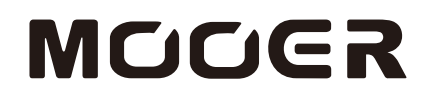

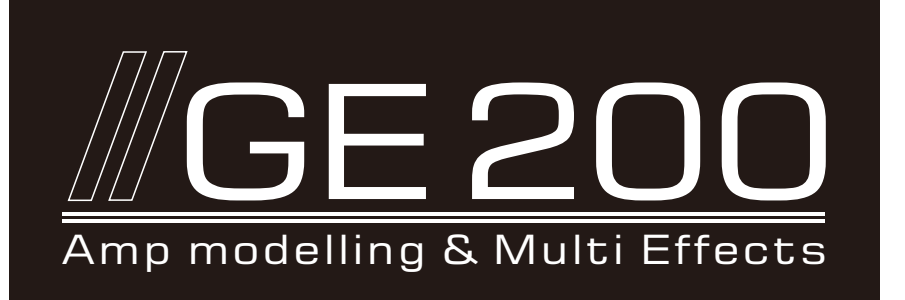

#### Schnellstartanleitung

Dies ist eine Schnellstartanleitung. Sie können ein detaillierteres Handbuch auf der Seite www.mooeraudio.com herunterladen.Kontaktieren Sie für Hilfe und technische Unterstützung bitte: support@mooeraudio.com

# **Inhalt**

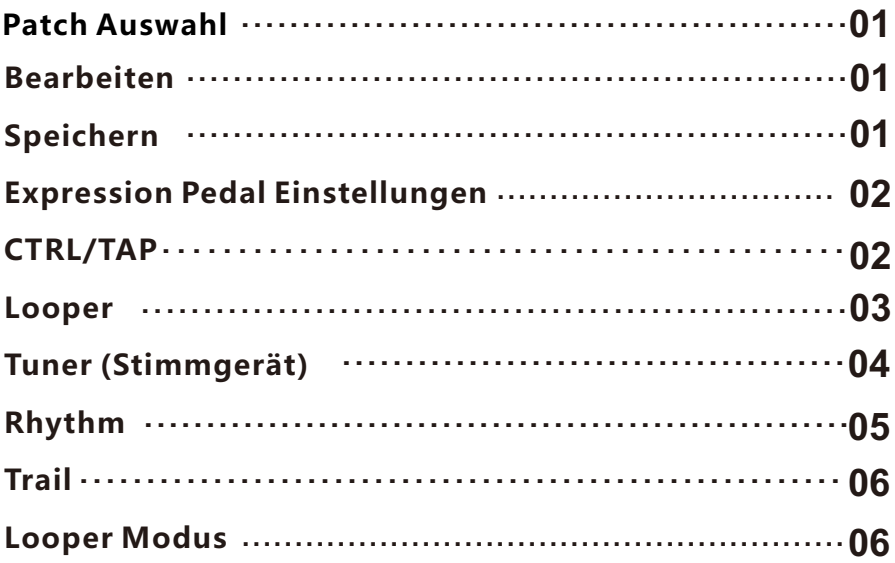

#### **Patch-Auswahl**

Schließen Sie das mitgelieferte Netzteil an das GE200 an. Das GE200 wird dann mit der Hauptbenutzeroberfläche starten.

PLAY/CHAIN Modus: Schalten Sie den voreingestellten Sound mit ▲▼ um oder drehen Sie den VALUE Knopf. Drücken Sie▲ oder ▼auf für 1 Sekunde, um schnelle Umschaltung zu erreichen. Im CHAIN Modus kann die Reihenfolge der Effekte durch Verwendung des VALUE Knopfes eingestellt werden.

#### **Drei Arten von Preset-Paketen!**

- P001-mit AMP und CAB-Simulation aktiviert. Die Verwendung wird beim Anschluss von Geräten mit dem vollen Frequenzbereich empfohlen (Kopfhörer, Soundkarte, Mixer, Full-Range Kopfhörer usw.).
- P051-P100 mit AMP aktiviert. Es wird der Anschluss an die RETURN-Buchse des Gitarrenverstärkers empfohlen.
- P101-P150 mit AMP und CAB abgeschaltet. Es wird der Anschluss direkt an die Eingangsbuchse des Gitarrenverstärkers empfohlen.
- P151-P200 leere Patches.

### **Bearbeiten**

#### **EIN / AUS**

Drücken Sie die Effektblöcke, um die entsprechenden Effektmodule ein- / auszuschalten. **Bearbeiten**

- 1. Drücken Sie die Modul-Taste, um die Bearbeitungsoberfläche zu öffnen.
- 2. Wählen Sie das einzustellende Element durch Drehen des VALUE Knopfes aus.
- 3. Drücken Sie den VALUE Knopf, um die Soundtyp-Auswahl zu öffnen oder die Parameter zu bearbeiten.
- 4. Drehen Sie VALUE, um den Effekttyp oder den Parameter zu ändern und drücken Sie VALUE erneut, um wieder zur Einstellung des Elements zurückzukehren.

#### **Speichern**

- 1. Drücken Sie die SAVE Taste.
- 2. Drücken Sie ▼▲oder drehen Sie den VALUE Knopf, um die Speicherposition auszuwählen.
- 3. Drücken Sie VALUE, um den Speicherplatz zu bestätigen.
- 4. Drücken Sie VALUE, um den Buchstaben an der aktuellen Position auszuwählen, und drücken Sie erneut, um die Bearbeitung abzuschließen.
- 5. Drücken Sie nach Eingabe des Namens die SAVE Taste. Um den Speicherprozess abzubrechen, drücken Sie vor dem letzen Schritt eine andere Taste als VALUE oder SAVE.

 $\sim$  01  $-$ 

### **Expression Pedal Einstellungen**

Das GE200 verfügt über ein integriertes Pedal (EXP) sowie eine Schnittstelle für ein externes Expression-Pedal (EXP2). Für den Anschluss des externen Expression Pedals an EXP2 ist ein 6,35 mm Stereoklinkenkabel erforderlich. EXP1 und EXP2 können beide im EXP Menü konfiguriert werden.

## **CTRL/TAP**

Der CTRL/TAP Fußschalter hat zwei Hauptfunktionen:

- **●** CTRL: zugewiesene Effektblöcke ein- / ausschalten,
- TAP: Fußschalter mehrmals betätigen, um das Tempo der Delay-Effekte einzugeben.

Drücken und halten Sie zum Umschalten zwischen diesen beiden Funktionen den CTRL/TAP Fußschalter für eine Sekunde.

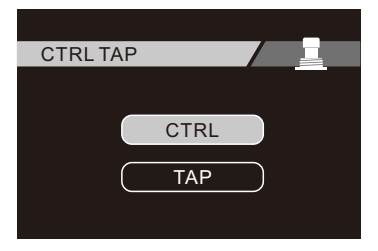

Drücken Sie den CTRL/TAP Schalter, um das Einstellfenster für den CTRL/TAP Fußschalter zu öffnen. Verwenden Sie den VALÚE Knopf, um eine der beiden Optionen auszuwählen.

- Wählen Sie TAP, um "Tap-Tempo" als Standardfunktion des CTRL/TAP Fußschalters im Preset festzulegen.
- Wählen Sie CTRL um festzulegen, dass mit dem CTRL/TAP Effektblöcke ein- / ausgeschaltet werden.

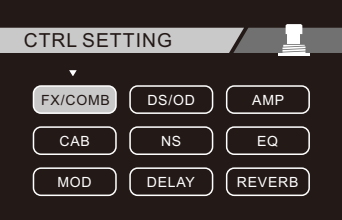

Verwenden Sie den VALUE Knopf, um die Effektblöcke anzusteuern und auszuwählen, die Sie für die Aktivierung mit dem CTRL/TAP Fußschalter festlegen wollen.

Der CTRL/TAP Fußschalter wird auch verwendet, um die Preset-Auswahl zu bestätigen, wenn FUSSSCHALTERMODUS 2 verwendet wird (siehe Einstellungsmenü).

 $\sim$  02  $-$ 

### **LOOPER**

Das GE200 verfügt über einen integrierten 52 Sekunden Looper, komplett mit Spezialeffekten. Drücken Sie ?? und den CTRL/TAP Fußschalter gleichzeitig, um auf das Looper-Fenster zuzugreifen.

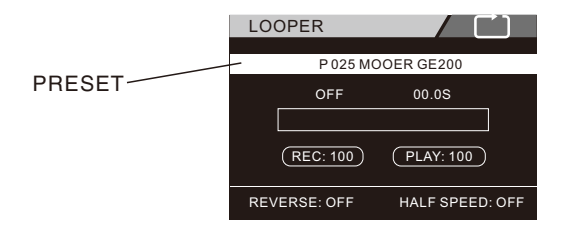

Sie können den VALUE Regler verwenden, um folgende Parameter einzustellen.

**PLAY:** Abspiellautstärke des Loopers. **REC:** Aufnahmepegel des Loopers. **PRESET:** aktuell ausgewähltes Preset

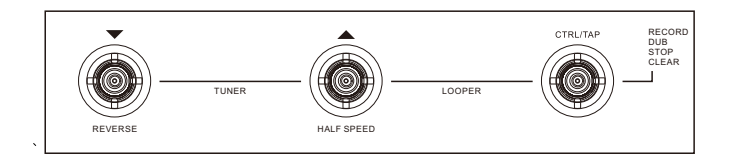

Verwenden Sie die Fußschalter, um den Looper zu steuern.

#### **CTRL/TAP**

- Einmal drücken, um Aufnahme, Abspielen, Overdub zu starten.
- Zweimal drücken zum Stoppen.
- Drücken und halten, um den aktuellen Loop aus dem Speicher zu löschen.

Drücken, um den REVERSE Effekt (Rückwärts abspielen) ein- / auszuschalten. Drücken, um HALF SPEED (halbe Geschwindigkeit) ein- / auszuschalten.

## **TUNER (Stimmgerät)**

Drücken Sie die▼und▲Fußschalter gleichzeitig, um das im GE200 integrierte Stimmgerät zu aktivieren / deaktivieren.

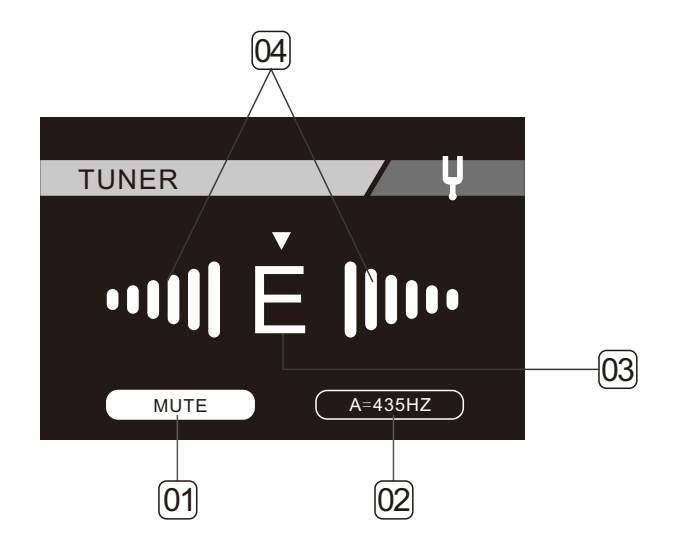

- 1. Das Audio-Signal ist stumm geschaltet (MUTE) bzw. durchgeleitet (BYPASS)
- 2. Kalibrierung des Tuners
- 3. Nächstliegende Note
- 4. Wird in rot angezeigt, wenn der erkannte Notenwert zu hoch oder zu tief ist. Wird grün angezeigt, wenn die Note die korrekte Höhe erreicht hat.

### **RHYTHM**

Das GE200 verfügt über ein integriertes RHYTHM Modul mit 40 Drum-Machines und 10 Metronom-Styles, die Sie zum Üben nutzen können.

Drücken Sie die RHYTHM Taste, um dieses Modul ein- oder auszuschalten und auf sein Bearbeitungsfenster zuzugreifen.

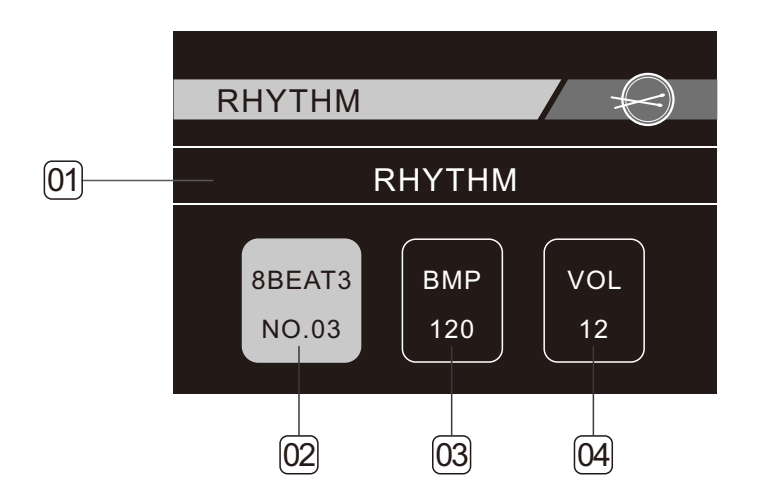

- 1. Auswahl von RHYTHM (Drum-Machine) oder METRONOM.
- 2. Auswahl des Taktmusters
- 3. Einstellung für die RHYTHM-Geschwindigkeit
- 4. Einstellung für die Abspiellautstärke von RHYTHM

Der CTRL/TAP Fußschalter kann verwendet werden, um das gewünschte Tempo der Drum-Machine einzugeben.

#### **TRAIL**

Mit der Trail-On Funktion können die Echos von Delay- / Halleffekten noch einige Sekunden ausklingen, nachdem Delay/Reverb abgeschaltet wurde.

#### **Beispiel:**

- 1.Wenn Sie CTRL verwenden, um die Delay/Hall Effekte abzuschalten, wird der Nachhall noch einige Sekunden nach dem Abschalten zu hören sein.
- 2.Wenn Sie zwischen verschiedenen Presets umschalten, wird der Nachhall nach dem Umschalten für einige Sekunden zu hören sein.

### **LOOPER-MODUS**

#### LOOPER POSITION

In Firmware V2.0 wurde die PRE/POST Looper-Funktion hinzugefügt. Die Signalkette wird in folgender Grafik dargestellt:

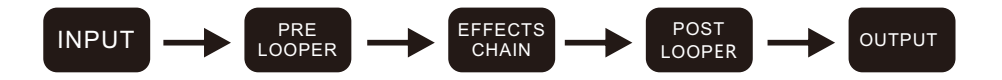

- **PRE:** Der LOOPER wird vor der Effektkette eingefügt, um das unbearbeitete Signal direkt von der Gitarre abzunehmen. Im PRE Modus kann der aufgenommene Track in die Effektkette eingespeist werden, und Sie können die Effektkette in Echtzeit verändern, um verschiedene Ausgangs-Tracks zu erzeugen.
- **POST:** Der LOOPER wird am Ende der Effektkette eingefügt, um das bearbeitete Signal als Ausgang des GE200 aufzuzeichnen. Im POST Modus arbeitet der Looper auf traditionelle Art. Nachdem ein Track einmal aufgezeichnet wurde, kann er nicht mehr über die Effekte innerhalb des GE200 beeinflusst werden.

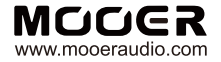

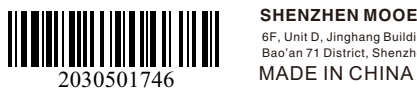

**SHENZHEN MOOER AUDIO CO. LTD**

6F, Unit D, Jinghang Building, Liuxian 3rd Road, Bao'an 71 District, Shenzhen, China. 518133